# <span id="page-0-0"></span>Sistemi Operativi<sup>1</sup>

#### Mattia Monga

Dip. di Informatica Universit`a degli Studi di Milano, Italia <mattia.monga@unimi.it>

a.a. 2013/14

1  $1_{\textcircled{q0}}$  2008–14 M. Monga. Creative Commons Attribuzione — Condividi allo stesso modo 4.0 Internazionale. <http://creativecommons.org/licenses/by-sa/4.0/deed.it>[..](#page-2-0) [Imm](#page-0-0)[a](#page-1-0)[gin](#page-2-0)[i tr](#page-0-0)[atte](#page-14-0) da [2] e da Wikipedia.

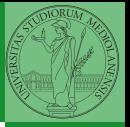

#### <span id="page-1-0"></span>Lezione XVI: Unix power tools

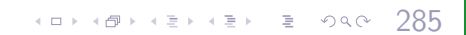

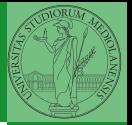

[find](#page-2-0)

<span id="page-2-0"></span>Per selezionare file con determinate caratteristiche si usa find find percorso predicato Seleziona, nel sottoalbero definito dal percorso, tutti i file per cui il predicato è vero Spesso usato insieme a a xargs find percorso predicato xargs comando funzionalmente equivalente a comando \$(find percorso predicato) ma evita i problemi di lunghezza della riga di comando perché xargs si preoccupa di "spezzarla" opportunamente.

 $(0)$   $(0)$   $(0)$   $(1)$   $(1)$   $(1)$   $(1)$   $(1)$   $(1)$   $(1)$   $(1)$   $(1)$   $(1)$   $(1)$   $(1)$   $(1)$   $(1)$   $(1)$   $(1)$   $(1)$   $(1)$   $(1)$   $(1)$   $(1)$   $(1)$   $(1)$   $(1)$   $(1)$   $(1)$   $(1)$   $(1)$   $(1)$   $(1)$   $(1)$   $(1)$   $(1)$   $(1)$ 

Spesso si vuole fare un'operazione per ogni file trovato con find. L'espressione più naturale sarebbe:

- for i in  $$(find percorso predicato);$  do
- <sup>2</sup> comando \$i
- <sup>3</sup> done

Questa forma presenta due problemi: può eccedere la misura della linea di comando e non funziona correttamente se i nomi dei file contengono spazi

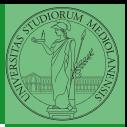

Bruschi Monga Re

[find](#page-2-0)

Un'alternativa è

<sup>1</sup> find percorso predicato −print0 | xargs −0 −n 1

In questo modo (−print0) i file trovati sono separati dal carattere 0 anziché spazi e xargs è capace di adattarsi a questa forma. Un'alternativa piú generale che mostra la potenza del linguaggio di shell che non distingue fra comandi e costrutti di controllo di flusso (sono tutti "comandi" utilizzabili in una pipeline)

 $(0 \rightarrow 0)$ 

- 1 find percorso predicato  $\vert$  while read x; do
- <sup>2</sup> comando \$x

<sup>3</sup> done

read x legge una stringa e la assegna alla variabile  $x$ .

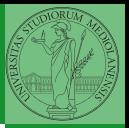

Bruschi Monga Re

[find](#page-2-0)

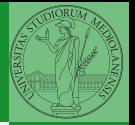

[find](#page-2-0)

- **1** Trovare il file piú "grosso" in un certo ramo
- <sup>2</sup> Copiare alcuni file (ad es. il cui nome segue un certo pattern) di un ramo in un altro mantenendo la gerarchia delle directory
- <sup>3</sup> Calcolare lo spazio occupato dai file di proprietà di un certo utente
- <sup>4</sup> Scrivere un comando che conta quanti file ci sono in un determinato ramo del filesystem

4899489489988989

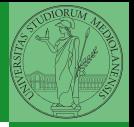

<span id="page-6-0"></span>Un archivio *archive* è un file di file, cioè un file che contiene i byte di diversi altri file e i relativi metadati. (Cfr. con una directory, che è un file speciale, che sostanzialmente contiene solo l'elenco dei file)

- ar L'archiviatore classico, generalmente utilizzato per le librerie (provare ar t /usr/lib/i86/libc.a
- tar Tape archive, standard POSIX tar cvf archivio.tar lista files

Gli archivi possono essere compressi con compress o, piú comunemente, con gzip o bzip2 I file .zip sono archivi compressi.

[Archivi](#page-6-0)

Bruschi Monga Re

### Altre utility

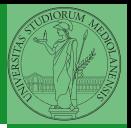

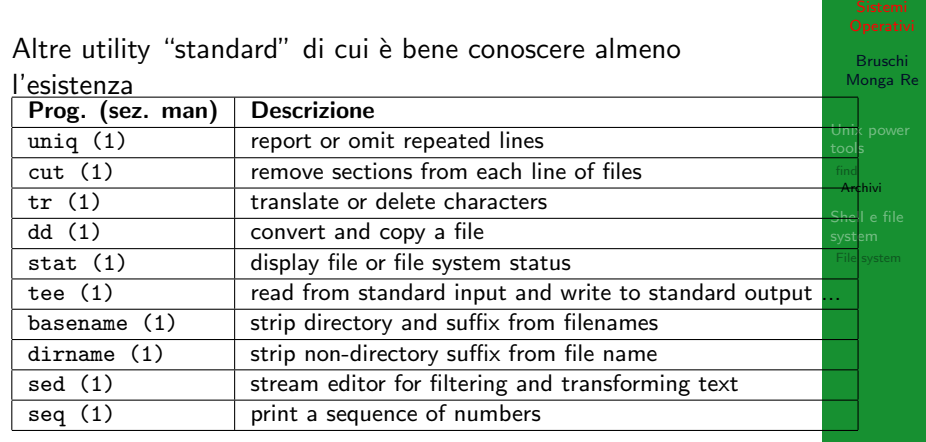

Inoltre è molto utile conoscere le espressioni regolari (man 7 re format), usate da grep, sed, ecc.

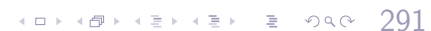

[Archivi](#page-6-0)

- Creare un archivio tar.gz contenente tutti i file la cui dimensione è minore di 50KB
- <sup>2</sup> Rinominare un certo numero di file: per esempio tutti i file .png in .jpg
- <sup>3</sup> Creare un file da 10MB costituito da caratteri casuali (usando /dev/random) e verificare se contiene la parola JOS
- <sup>4</sup> Trovare l'utente che ha il maggior numero di file nel sistema
- <sup>5</sup> Trovare i 3 utenti che, sommando la dimensione dei loro file, occupano piú spazio nel sistema.

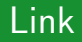

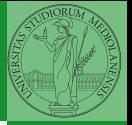

[Archivi](#page-6-0)

[http://www.gnu.org/software/fileutils/](http://www.gnu.org/software/fileutils/fileutils.html) [fileutils.html](http://www.gnu.org/software/fileutils/fileutils.html)

 $(0 \rightarrow 0)$   $(0 \rightarrow 0)$   $(0 \rightarrow 0)$ 

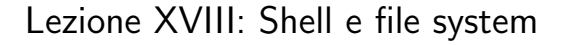

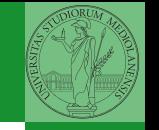

[Archivi](#page-6-0)

 $306$ 

#### 307

- <span id="page-11-0"></span>Shell e file system
	- Ogni processo (compresa la shell stessa) ha associata una directory di lavoro (working directory), che può essere cambiata col comando (interno alla shell) cd
	- I programmi fondamentali per operare sul file system

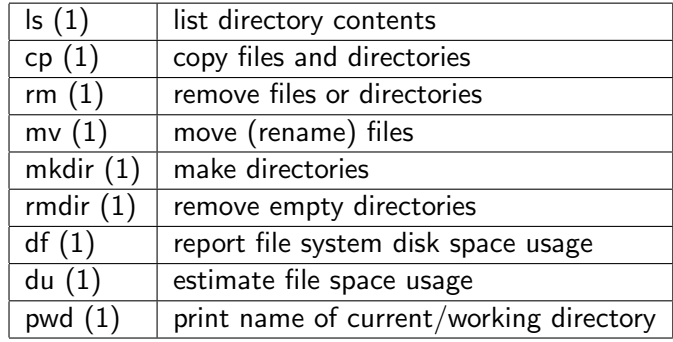

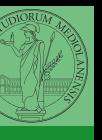

Bruschi Monga Re

[File system](#page-11-0)

Ad ogni file vengono associati dei permessi, che definiscono le azioni permesse sui dati del file

- Read: leggere il contenuto del file o directory
- Write: scrivere (cambiare) il file o directory
- eXecute eseguire le istruzioni contenute nel file o accedere alla directory

I permessi possono essere diversi per 3 categorie di utenti del sistema:

- User: il "proprietario" del file
- **Group:** gli appartenenti al gruppo proprietario
- All: tutti gli altri

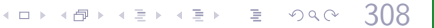

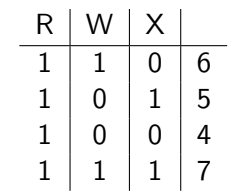

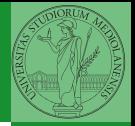

Bruschi Monga Re

[File system](#page-11-0)

## Agire sui permessi

- Cambiare il proprietario
	- chown utente[:gruppo] file
- Cambiare il gruppo
	- chgrp gruppo file
- Cambiare i permessi
	- chmod 755 file
	- $\bullet$  chmod  $+x$  file
	- $\bullet$  chmod a=rw file
	- chmod g−x file
- (per creare un utente: adduser)

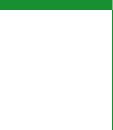

Bruschi Monga Re

[File system](#page-11-0)

4094099429429922 2 9909 300

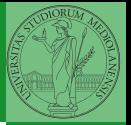

[File system](#page-11-0)

<span id="page-14-0"></span>Il proprietario di un processo in esecuzione è normalmente diverso dal proprietario del file contente un programma (e diverso ad ogni esecuzione)

effective UID bit: il processo assume come proprietario il proprietario del file del programma

 $310$ 

- SUID root
- chmod 4555 file
- $\bullet$  chmod u $\pm$ s file